### **General Description**

The MAX77818 evaluation system (EV system) consists of a MAX77818 evaluation kit (EV kit) and a companion Maxim MINIQUSB interface board.

The MAX77818 EV kit is an assembled and tested PC board that demonstrates the MAX77818. The IC contains 12V input and 3A output switching mode charger.

The Maxim MINIQUSB interface board allows an IBMcompatible PC to use its USB port to emulate an I2C 2-wire interface. Windows XP®/Windows® 7 software provides a user-friendly interface to exercise the features of the MAX77818. The menu-driven program offers a graphical user interface with control buttons.

### **Applications**

- Smartphones and Tablets
- Other Handheld Devices

#### **Benefits and Features**

- Demonstrates 12V<sub>CHGIN</sub>, 3A Charge
- Demonstrates m5 Fuel Gauge Performance
- Demonstrates Dual Input Charge
- Demonstrates OTG Mode
- Evaluates MAX77818 Detail Performances

#### *[Ordering Information](#page-11-0) appears at end of data sheet.*

*Windows and Windows XP are registered trademarks and registered service marks of Microsoft Corporation.*

### **Required Equipment**

- IBM PC-compatible computer capable of running Windows XP/Windows 7
- PC with an unused USB port
- Standard Mini-USB cable to connect the computer's USB port to the Maxim MINIQUSB interface board
- DC power supply capable of supplying 15.0V/3A

#### **Initial Test Setup**

#### **Do not turn on the DC power supplies until all connections are made.**

- 1) Carefully connect the boards by aligning the 20-pin connector of the MAX77818 EV kit with the 20-pin header of the MINIQUSB interface board. Gently press them together. The two boards should be flush against each other.
- 2) Connect a cable from the computer's USB port to the MINIQUSB interface board. Use the USB cable that Maxim provides.
- 3) Install the MAXIM MINIQUSB driver when PC prompts USB device detection.
- 4) Connect a single cell Li-Ion battery to the pads labeled BATT+ and BATT-.
- 5) Connect the DC power supply capable of supplying 15V ±0.2V/3A to the pads labeled VBUS and GND on the MAX77818 EV board.
- 6) Turn on the 5V DC power supply.
- 7) Start the MAX77818 program by opening its icon in the **Start** menu. The MAX77818.EXE software program can be run from the hard drive using Windows. If desired, use the INSTALL.EXE program to copy the files and create icons for them in the Windows XP/ Window 7 **Start** menu. An uninstall program is included with the software. Click on the UNINSTALL icon to remove the EV kit software from the hard drive.
- 8) Observe as the program automatically detects the address of the MAX77818 and starts the main program.

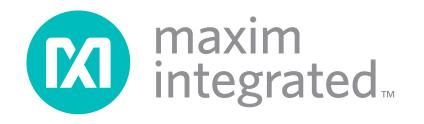

#### **Detailed Description of Software**

The software provides an easy-to-use, point-and-click method to exercise all of the features of the MAX77818.

The software can control most of function blocks of the MAX77818.

#### **Main Display**

The charger current, top-off current level, and all other charger related functions can be programmed in **Charger** section list boxes. All FG section parameters can be programmed in separate FG GUI.

#### **Simple 2-Wire Interface Commands**

There are methods for communicating the MAX77818 through either the main display or the simple 2-wire interface commands available by using the **Advanced Tab and 2-Wire Interface** window. A display pops up to allow 2-wire interface protocols, such as read byte and write byte to be individually executed. When using the 2-wire interface general commands, uncheck **Device-Present Checking** to prevent any errors from occurring. The general command dialog boxes accept numeric data in binary, decimal, or hexadecimal. Hexadecimal numbers should be prefixed by \$ or 0x. Binary numbers must be exactly 8 bits.

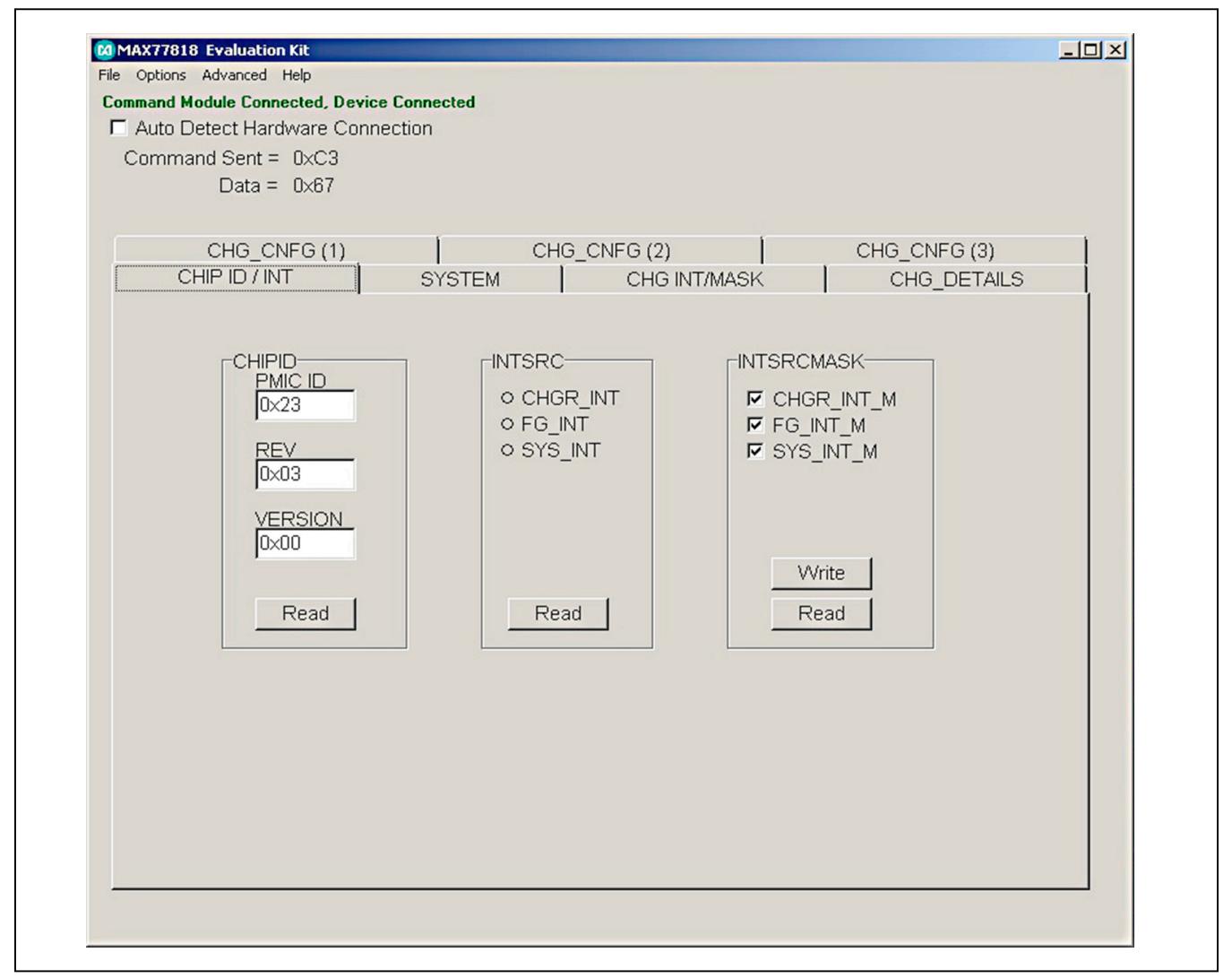

*Figure 1. MAX77818 EV Kit GUI Screen*

| $-10x$<br>M MAX77818 Fuel Gauge Evaluation Kit 0.6.2                                                                                                    |                                                             |              |                        |                                     |  |
|----------------------------------------------------------------------------------------------------|-------------------------------------------------------------|--------------|------------------------|-------------------------------------|--|
| Time to Full:<br>N/A<br>AtRate Time to Full:<br>N/A<br>V CELL<br>Current<br>$\frac{1}{2}$ RemCap_REP <sub>tx</sub><br><b>SOC REF</b><br>Temperature<br>8<br>ă<br>3062.0 mAh<br>4.312V<br>26.3 °C<br>$-1$ mA<br>99.77<br>Time to Empty:<br>1.78h<br>$-4.06$ mA<br>4.312V<br>23.04 °C<br>AtRate Time to Empty:<br>N/A<br><b>Load Custom Model</b><br>C:\Users\Jay.kim\Documents\MAX77823&77818(CL23)\1233_NormalCurrent_SmartCharger_1_092613_1x_m3confiq_Standard.ini<br>Register Snapshot<br>c:\Temp\tmp612C.tmp.csv<br>Save Data Log<br>View Data Log |                                                             |              |                        |                                     |  |
| Custom Model Chart<br>Status   Configuration   Smart Charging   JEITA   Time To   Alerts   All Registers   I <sup>2</sup> C Log   Help                                                                                                    |                                                             |              |                        |                                     |  |
| Addr<br>Cmd<br>Name                                                                                                    | <b>Bits</b>                                                 | Hex          | Meaning<br>Description |                                     |  |
| BA<br>HibCFG<br>6C                                                                                                    |                                                             | 090C         |                        |                                     |  |
| .EnHib                                                                                                    | 15                                                          | ø            |                        | <b>Enable Hibernate</b>             |  |
| .HibEnterTime                                                                                                    | 12:14                                                       |              | 05.63s                 |                                     |  |
| .HibThreshold                                                                                                    | 8:11                                                        | 9            |                        |                                     |  |
| .HibExitTime                                                                                                    | 3:4                                                         | $\mathbf{1}$ |                        |                                     |  |
| .HibScalar                                                                                                    | Q:2                                                         |              | 42.81s                 |                                     |  |
| 1D<br>CONFIG<br>6C                                                                                                    |                                                             | 0A10         |                        |                                     |  |
| .FCFE                                                                                                    | 15                                                          | ø            |                        | FCCHGFAIL interrupt drives INTB pin |  |
| .55                                                                                                    | 14                                                          |              | Ø not sticky           | SOC ALRT Sticky                     |  |
| T <sub>5</sub>                                                                                                    | 13                                                          |              | Ø not sticky           | Temperature ALRT Sticky             |  |
| .Vs                                                                                                    | 12                                                          |              | Ø not sticky           | Voltage ALRT Sticky                 |  |
| .FGCC                                                                                                    | 11                                                          |              | 1 FG controls charger  | Fuel-gauge controlled charging      |  |
| . AINSH                                                                                                    | 10                                                          | ø            | AIN pin shutdown       |                                     |  |
| . Ten                                                                                                    | 9                                                           |              | 1 enabled              | Enable Temperature Channel          |  |
| . Tex                                                                                                    | O temperature measured at AIN pin Temperature External<br>8 |              |                        |                                     |  |
| IC is loaded with a custom model                                                                                                    |                                                             |              |                        |                                     |  |
| Periodically Read Regsters 区<br>Reading                                                                                                    |                                                             |              |                        |                                     |  |

*Figure 2. MAX77818 EV Kit Fuel Gauge GUI Screen*

### **Detailed Description of Hardware**

#### **Battery Charger Test Setup**

- 1) When using the DC power supply, adjust its voltage and current limit to 5.0V with 3.0A current limited.
- 2) Connect a single cell Li-Ion battery between BATT+ and BATT-.
- 3) Connect the 5.0V/3A current limited DC power supply between VBUS and GND.
- 4) Monitor the DC power supply current meter if the current reading is the same as the fast charge current that is set.
- 5) Open software screen and program the charger settings adequate to your system.
- 6) Use data log equipment to log charge current and VBATT profile while charging a fully discharged single cell Li+ battery.

### **Table 1. Jumper Settings**

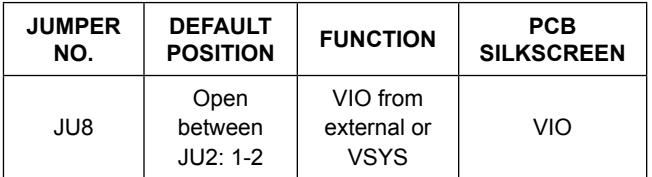

### **Fuel Gauge Test Setup**

- 1) Close MAX77818 EV kit GUI. Fuel gauge uses a separate GUI.
- 2) Open FG section software screen and see if FG reads proper OCV and SOC while charging.
- 3) Open FG section software screen and see if FG reads proper OCV and SOC while discharging.

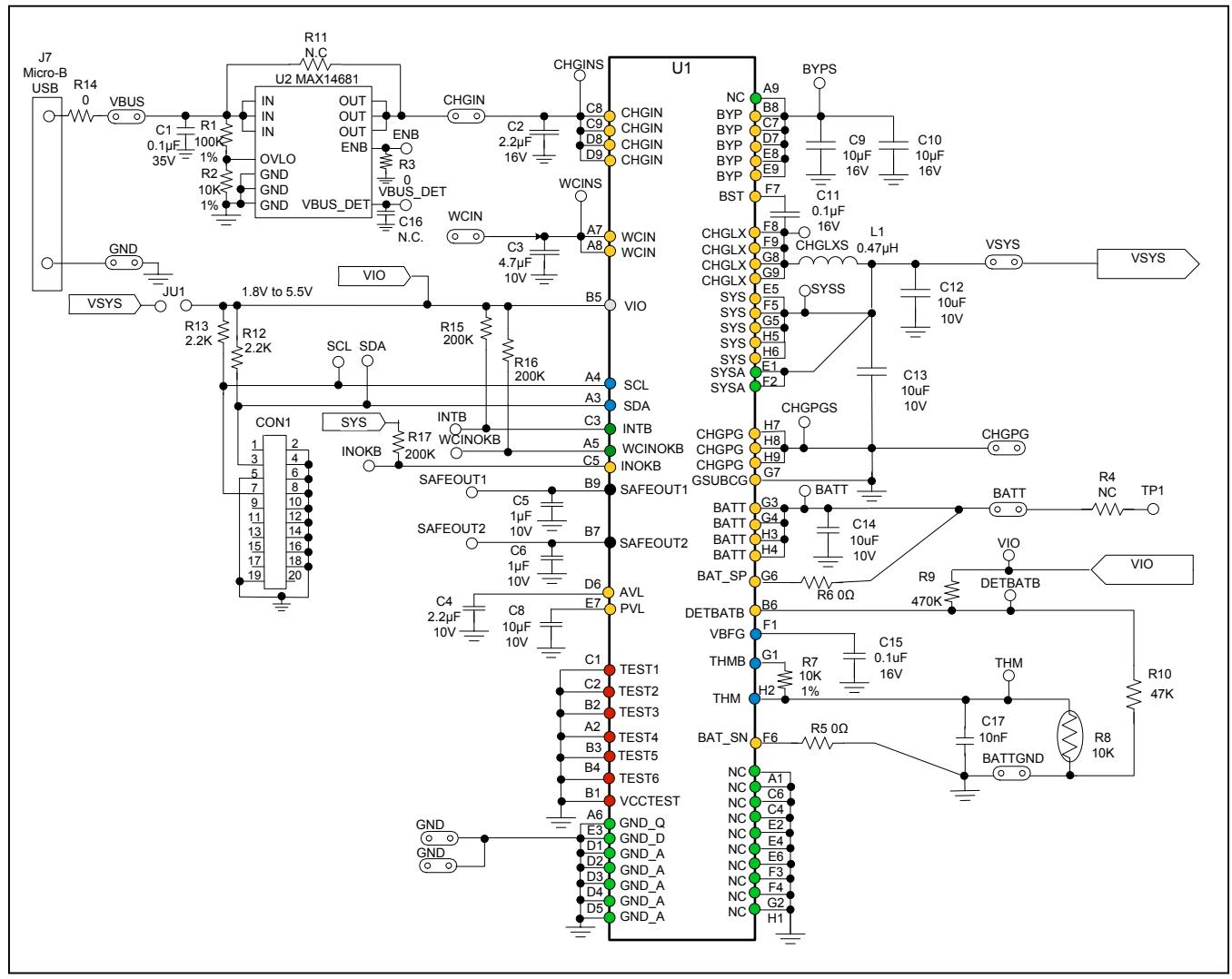

*Figure 3. Schematic Diagram*

## **MAX77818 EV System Component List**

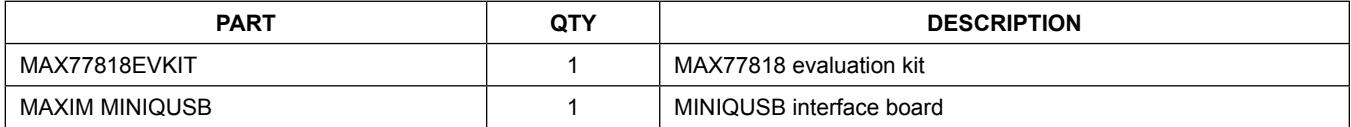

## **MAX77818 EV Kit Component List**

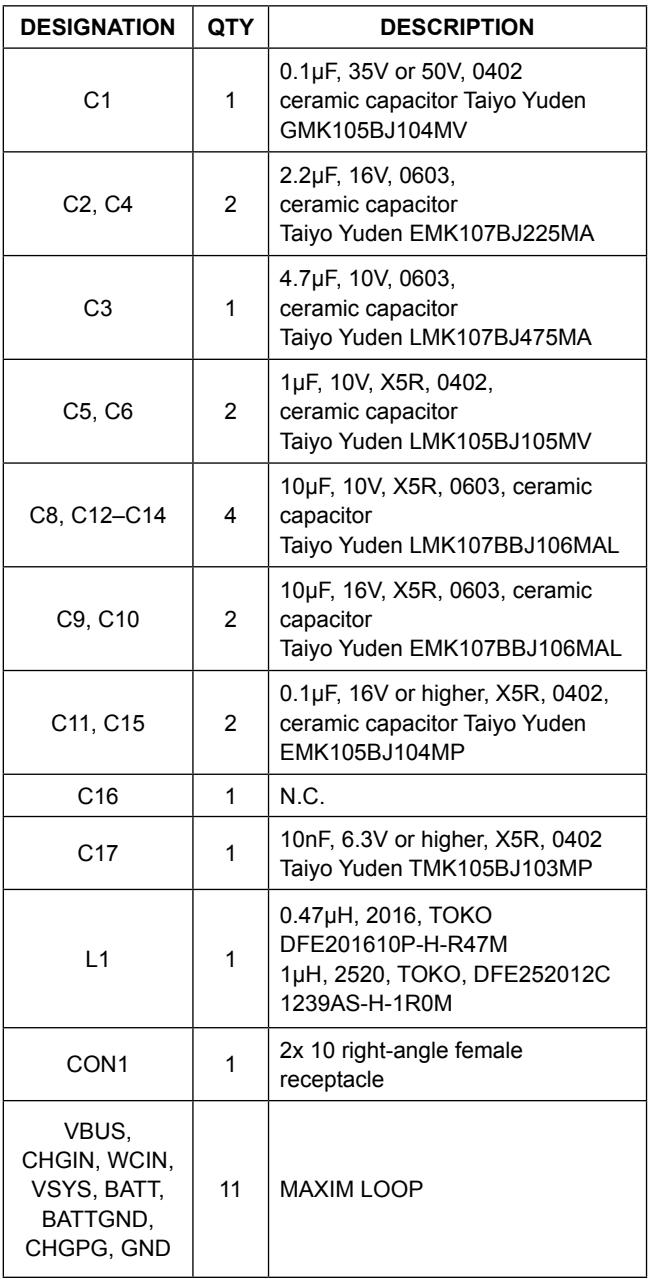

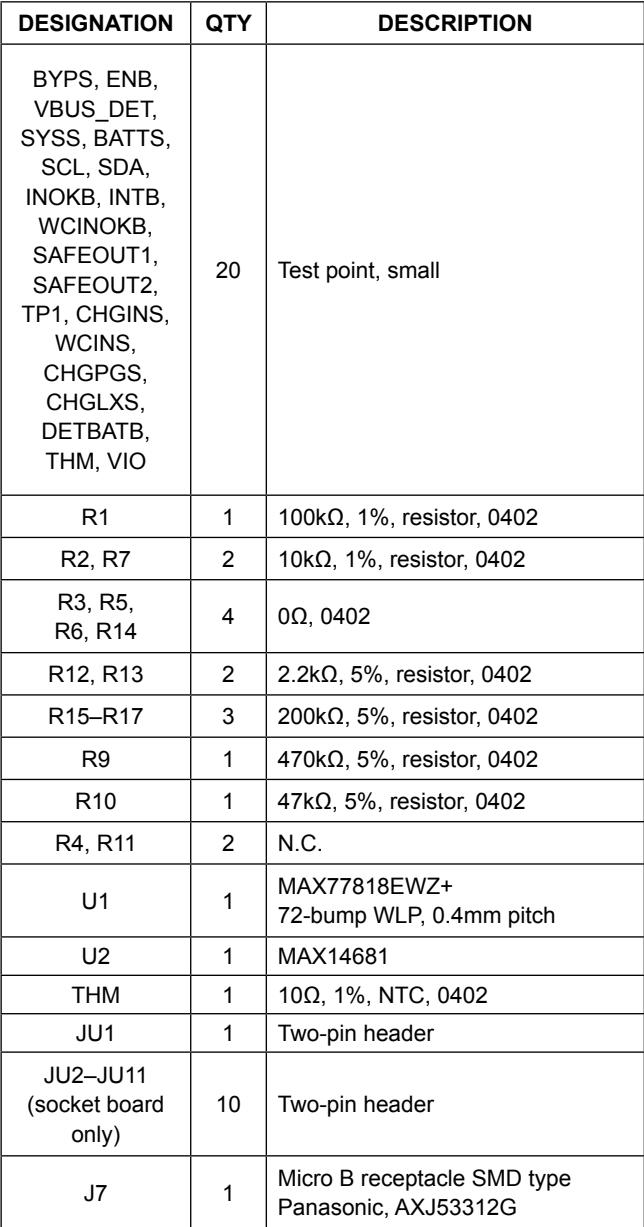

*Note: All resistors are 0402 size.*

## **PCB Layout Guide**

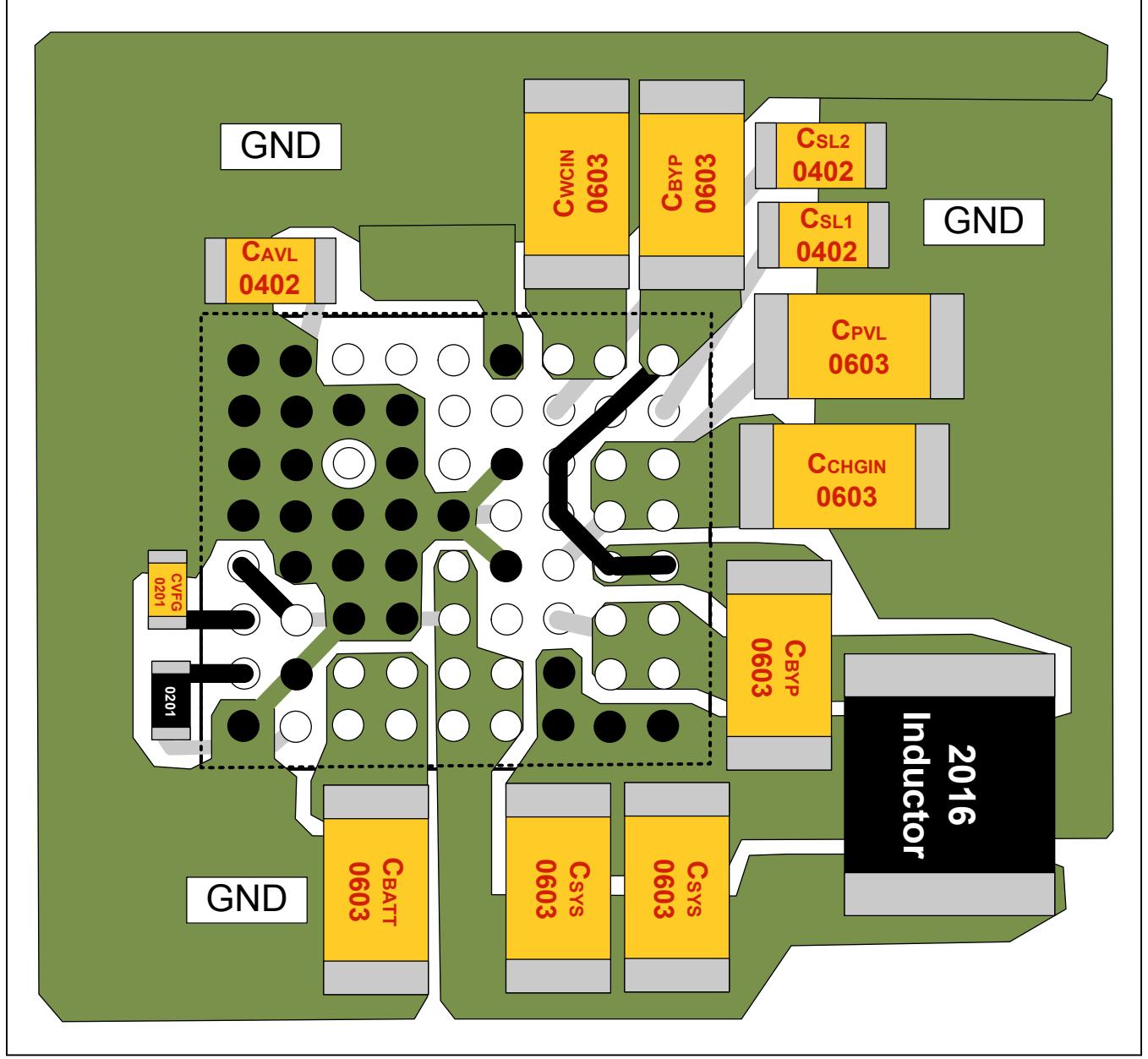

*Figure 4. PCB Layout*

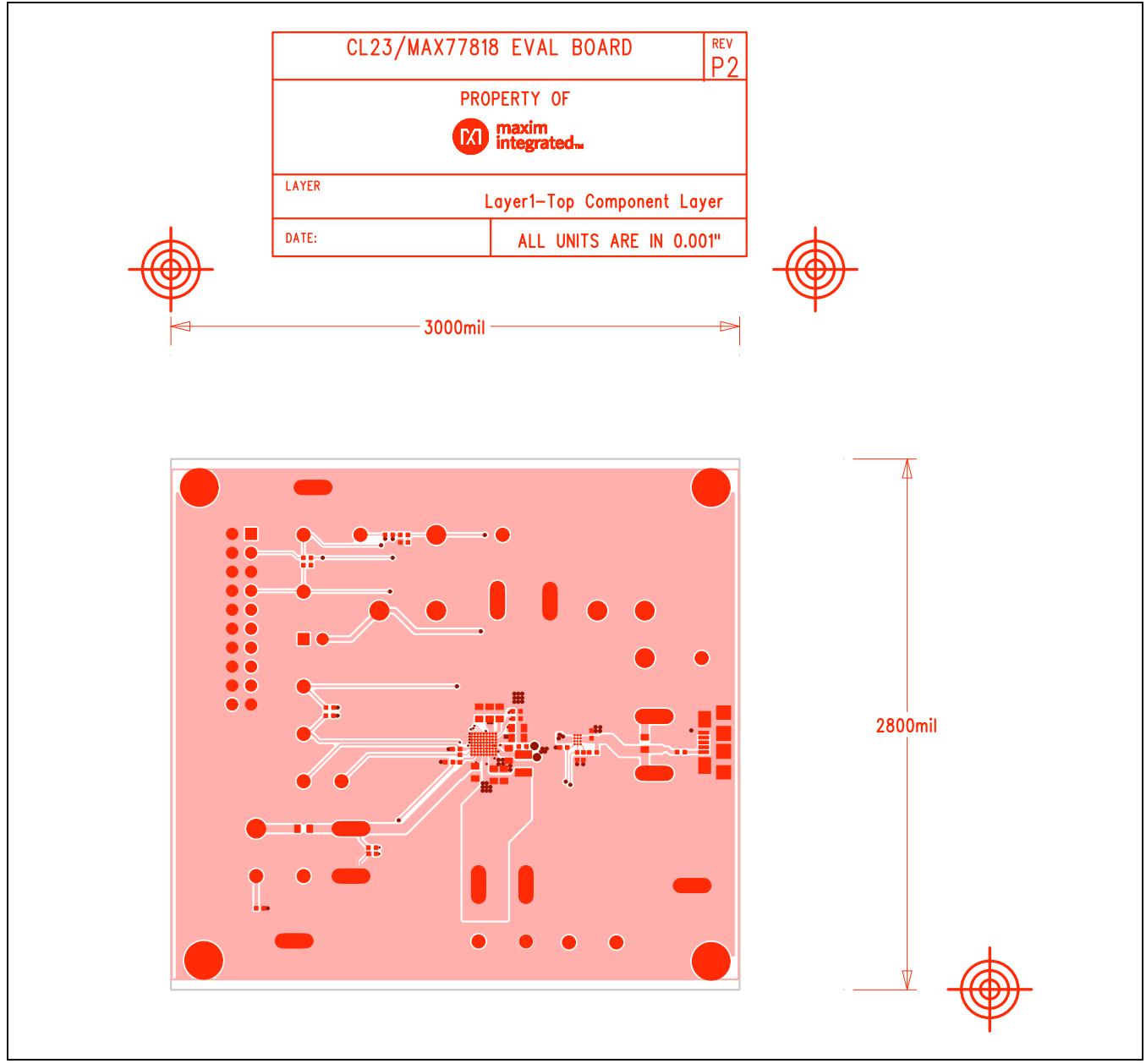

*Figure 5. PCB Layout—Top Layer*

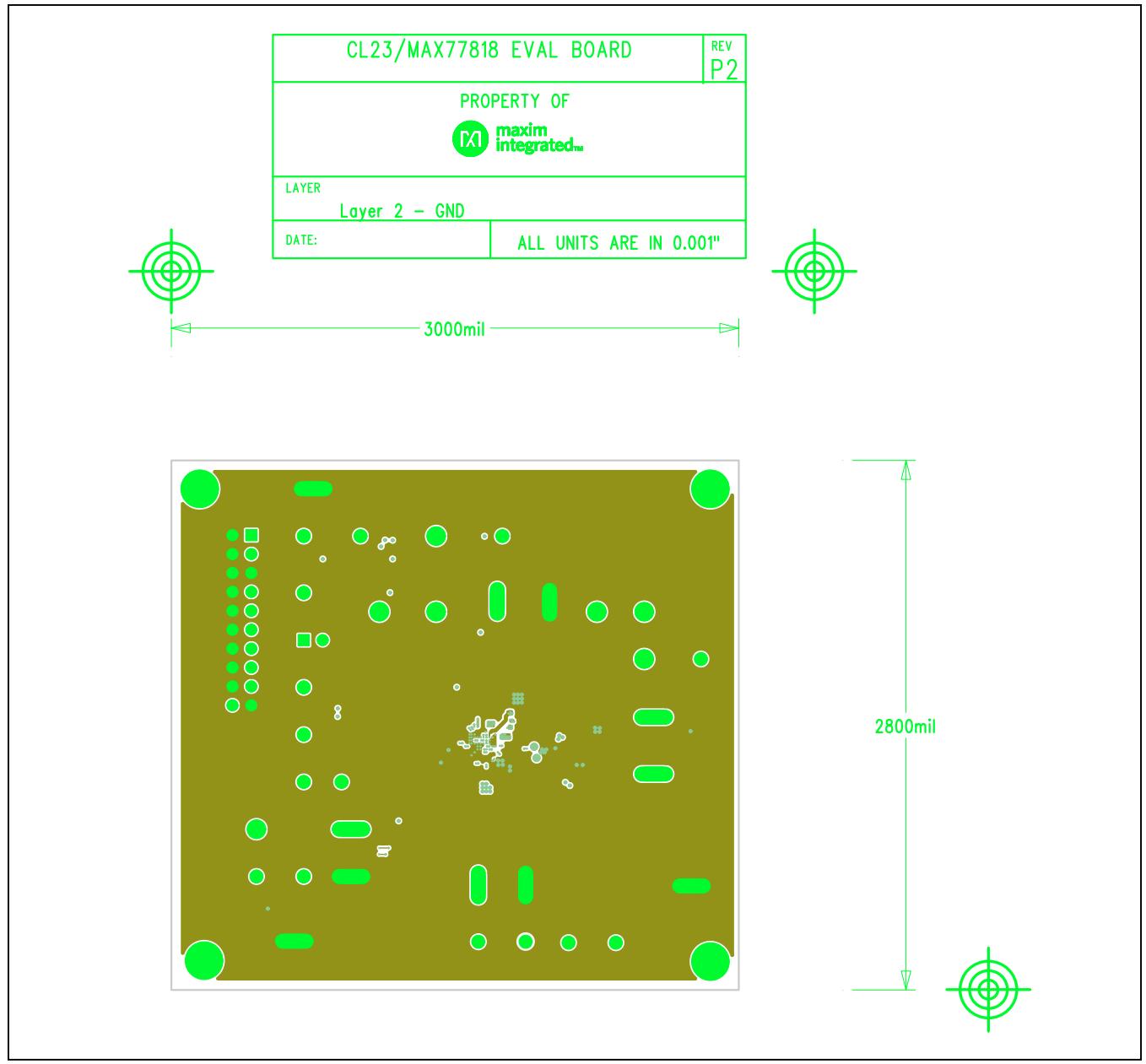

*Figure 6. PCB Layout—Inner Layer 2*

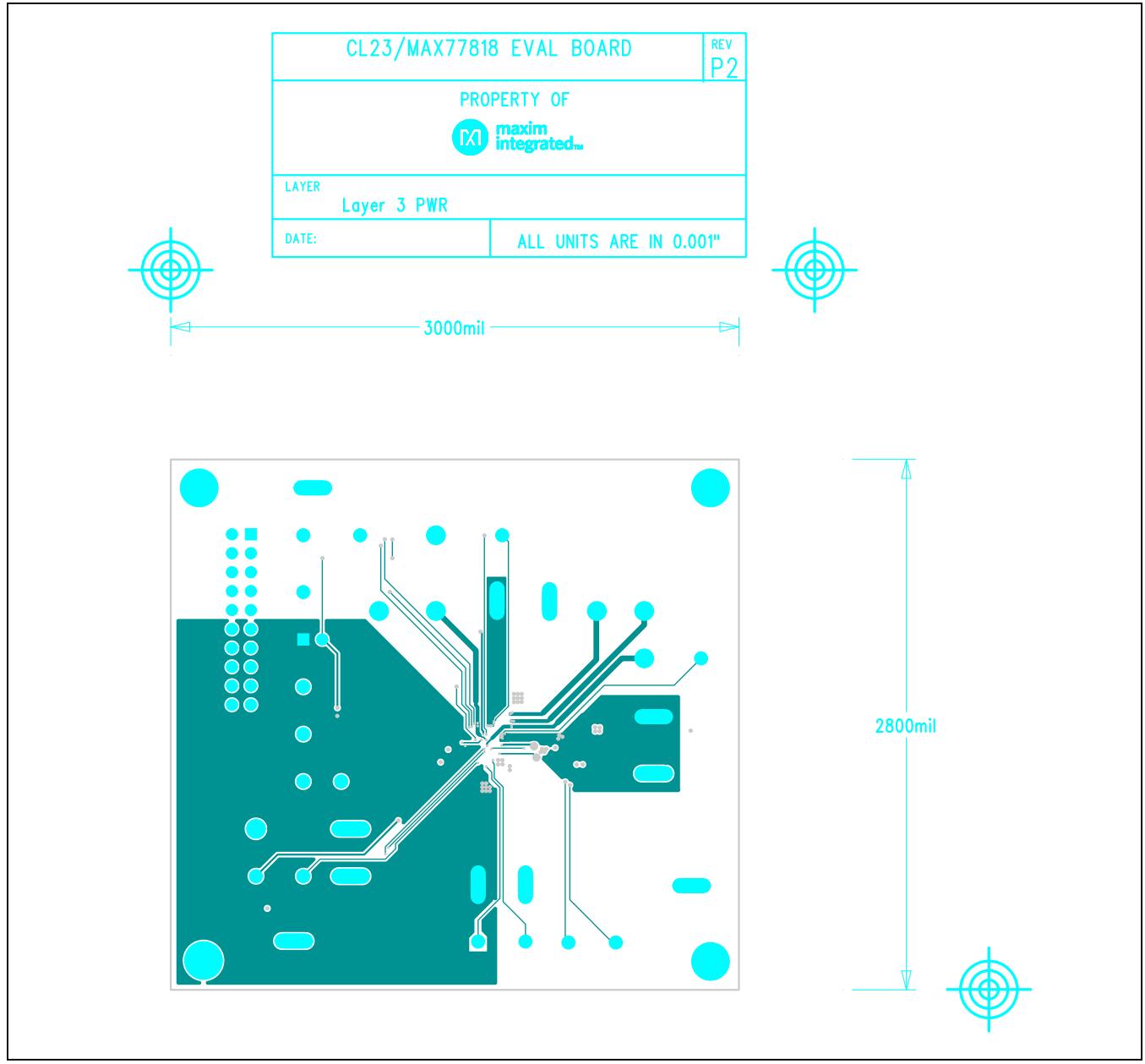

*Figure 7. PCB Layout—Inner Layer 3*

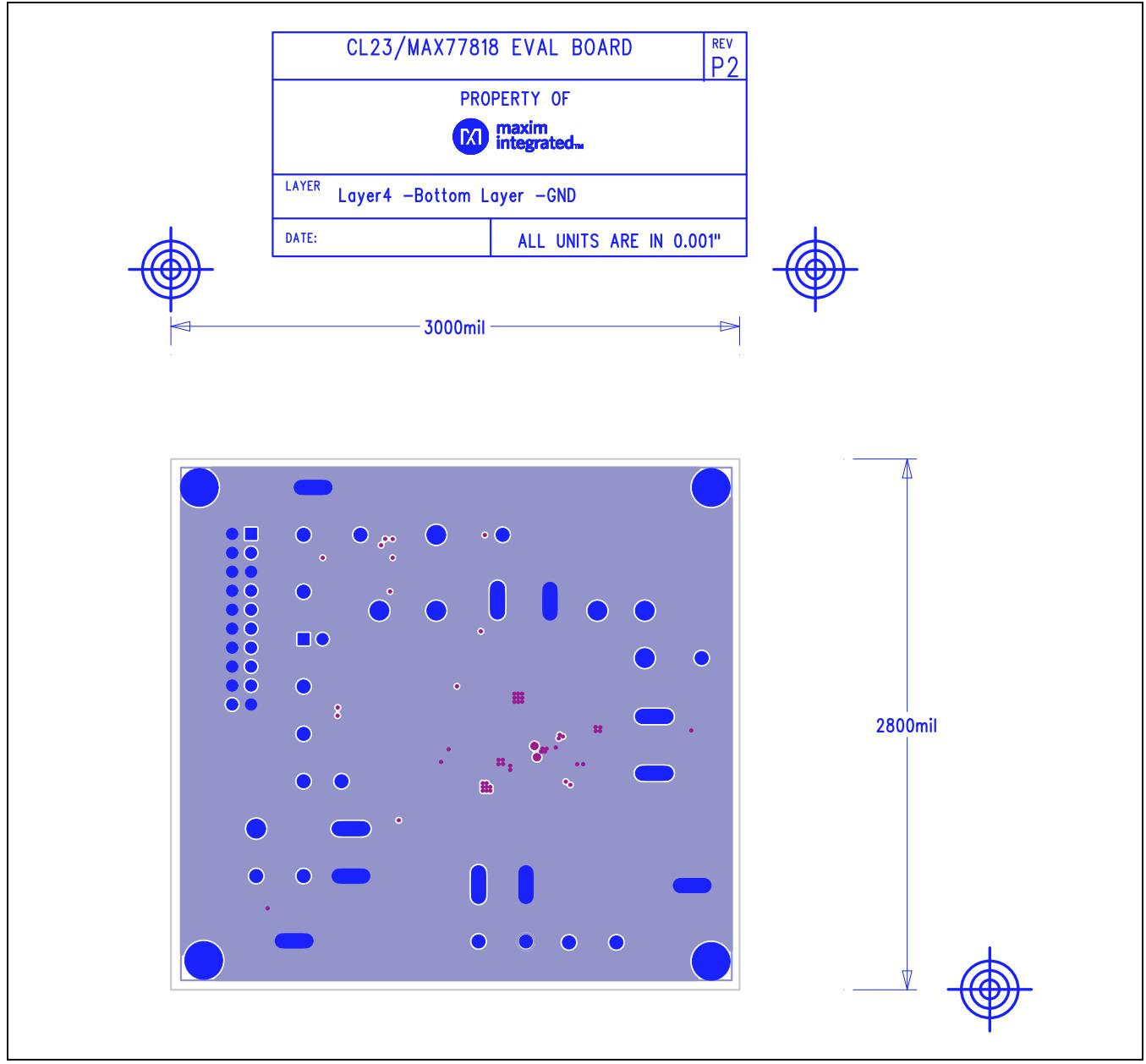

*Figure 8. PCB Layout—Bottom Layer*

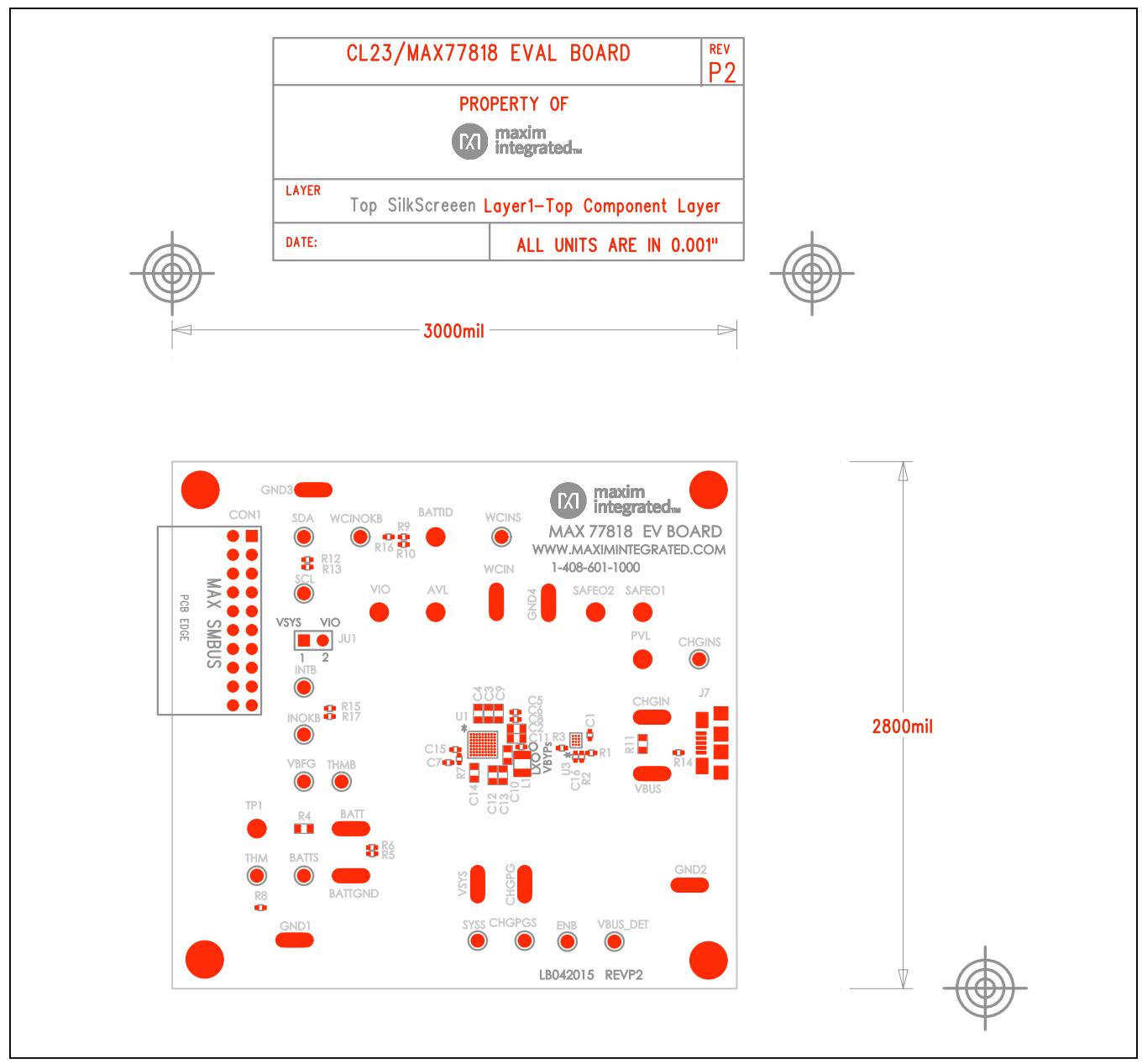

*Figure 9. PCB Layout—Assembly Top*

## <span id="page-11-0"></span>**Ordering Information**

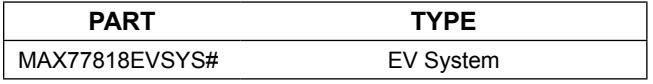

#*Denotes RoHS compliant.*

## **Revision History**

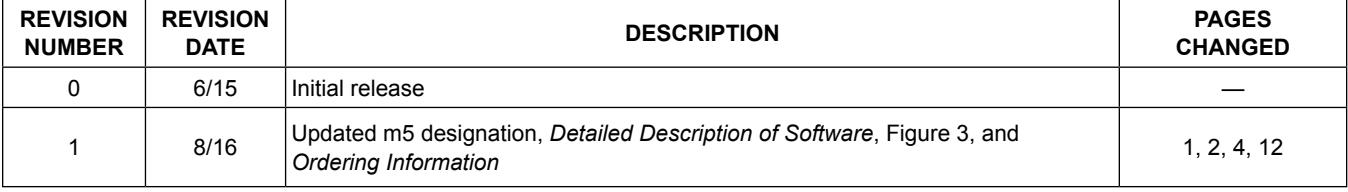

For pricing, delivery, and ordering information, please contact Maxim Direct at 1-888-629-4642, or visit Maxim Integrated's website at www.maximintegrated.com.

*Maxim Integrated cannot assume responsibility for use of any circuitry other than circuitry entirely embodied in a Maxim Integrated product. No circuit patent licenses are implied. Maxim Integrated reserves the right to change the circuitry and specifications without notice at any time.* 

# **Mouser Electronics**

Authorized Distributor

Click to View Pricing, Inventory, Delivery & Lifecycle Information:

[Analog Devices Inc.](https://www.mouser.com/maxim-integrated): [MAX77818EVSYS#](https://www.mouser.com/access/?pn=MAX77818EVSYS#)